## HANDLEIDING HANDOEKEN

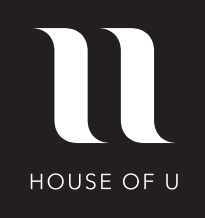

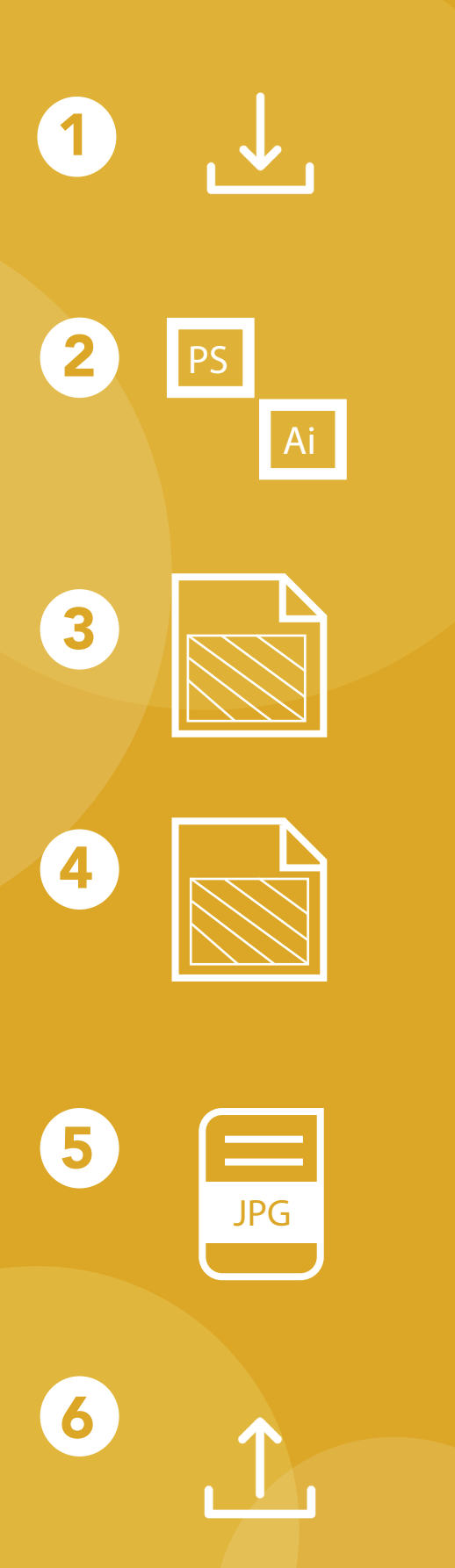

Download de werktekening in jouw gewenste maat dit is inclusief 5 cm bleed.

Open het bestand in Photoshop of Illustrator en klik op de design laag.

Plaats jouw design zoals jij hem op de handdoek gedrukt wilt hebben.

Sla jouw design op zonder dat de omlijning zichtbaar is door middel van de laag met omlijning uit te zetten.

Jouw gekozen maat (incl. bleed).

Zorg dat jouw design bestand<br>voldoet aan de specificaties: JPG, 180 DPI, RGB kleuren modus en max. 150 MB.

Je kunt nu jouw design gaan uploaden in de webshop.